# **Anleitung für die Recherche in Fachdatenbanken**

## **Recherchetipps**

für die Suche in allen Datenbanken

## **Einsteigerfragen**

#### **Warum in Datenbanken recherchieren?**

Die Datenbanken in der Bibliothek bieten Ihnen Zugriff auf Fachinformationen zu zahlreichen Themen, die für Ihr Studium relevant sind und über das Fachliteraturangebot in unseren Regalen hinausgeht.

Unsere Fachdatenbanken verzeichnen vor allem wissenschaftliche Artikel in Büchern und Fachzeitschriften, aber auch Hochschulschriften und Studien, Niederschriften aus Konferenzen, Rechtstexte und Normen, kurzum zahlreiche Werke, die Sie für Haus-, Seminar- und Abschlussarbeiten verwerten können.

#### **Warum ist das besser als eine Suchmaschine, wie z.B. Google, zu verwenden?**

Unsere Datenbanken enthalten wissenschaftlich überprüfte Dokumente. Mit einer gängigen Suchmaschine wie Google können Sie meistens nicht genau wissen, wie zuverlässig die gefundenen Informationen sind, weil jeglicher im Internet abrufbarer Inhalt, so wie eben auch Texte von "Laien", auf gleicher Ebene mit verzeichnet wird.

Obwohl die Suchoberflächen der Datenbanken also oft um einiges komplizierter (aber auch leistungsfähiger) sind als das einfache Suchfeld einer Suchmaschine, können Sie sich auf die Ergebnisse verlassen und wissenschaftlich berufen.

Unsere Anleitungen erklären und beschreiben die verschiedenen Suchoberflächen detailliert und sind darauf ausgerichtet, Ihre Recherche so erfolgreich wie möglich ausfallen zu lassen. Sollten Sie allerdings dennoch Probleme haben, das zu finden, was Sie suchen, kommen Sie jederzeit auf die Bibliotheksmitarbeiter zu. Wir helfen gerne.

#### **Welche Arten von Datenbanken gibt es?**

Die beiden Haupttypen sind

- **Volltextdatenbank**: Treffer bei Suchanfragen an diese Datenbanken enthalten den gesamten Text zur direkten Ansicht oder zum Download.
- **Fachbibliografie**: In diesen Datenbanken finden Sie keine Volltexte, sondern die sogenannten bibliografischen Daten: Angaben zu Autoren, enthaltendem Medium, Verlag, eindeutige Dokumentnummern wie ISBN oder ISSN, Schlagworte die das behandelte Thema umschreiben und ggf. ein Abstract, das einen kurzen Überblick über den Text gibt. So können Sie feststellen, ob der Text die Informationen enthält, die Sie benötigen, und mithilfe der Angaben in Bibliotheks- oder Buchhandelskatalogen nach dem Volltext recherchieren.

## **Überlegungen vorab**

#### **Wenn Sie noch nicht genau wissen, was Sie suchen...**

**...notieren Sie sich Angaben, die Ihre Suchanfrage auf für Sie relevante Treffer einschränken können. Zum Beispiel:**

- (Grobe) Thematik, mit der sich die gefundenen Texte befassen sollen
- Begriffe oder feste Ausdrücke, die im Titel oder Abstract vorkommen könnten oder sollten
- Zeitangaben: besonders aktuell oder aus einen bestimmten Zeitraum in der Vergangenheit

**...suchen Sie breit angelegt. Verwenden Sie:**

- Trunkierungen (s.u.)
- Operatoren (s.u.)
- Möglichkeiten der einzelnen Datenbank, die Suchliste im Nachhinein zu filtern / einzuschränken

### **Suchstrategien**

In die Suchfelder einer Datenbank können Sie Begriffe eingeben, welche die Thematik beschreiben, nach der Sie recherchieren. Dabei können Sie mit den folgenden Strategien Ihre Suchbegriffe so anpassen oder verbinden, dass Ihre Trefferliste wahlweise **weiter** oder **enger** gefasst ausfällt.

#### **Trunkierung (Platzhaltersuche)**

Ein breiter gefächertes Suchergebnis können Sie oft erzielen, wenn Sie trunkieren, d.h. gewisse Platzhalter-Zeichen vor, in oder hinter einen Suchbegriff einfügen.

Gesucht werden dadurch auch Begriffe, die Ihr Suchwort **nur als Teil** enthalten, bzw. eine grammatikalisch abgewandelte, konjugierte oder deklinierte Form sind.

Dabei wird unterschieden zwischen Trunkierungszeichen, die eine **beliebige Anzahl** von Zeichen - keine Leerzeichen! - ersetzen, **auch** die Anzahl **null**...

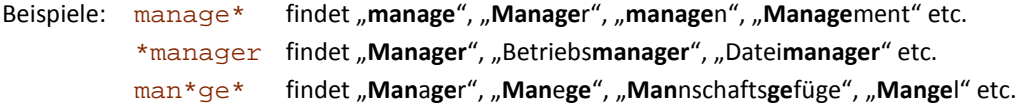

...und solchen Zeichen, die genau ein Zeichen ersetzen.

Beispiele:  $\text{manager}^u$ ,  $\text{manager}^u$ ,  $\text{manager}^u$ ,  $\text{manager}^u$ ,  $\text{manager}^u$ ??fassen findet "erfassen", "umfassen", "anfassen" etc. f?hren findet "**f**a**hren**", "**f**u**hren**", "**F**ä**hren**" etc.

Sie können beide Varianten auch kombinieren:

Beispiel: \*man?ge\* findet "Produktmanagement", "Zirkusmanege" etc.

 *Ob eine Trunkierung von einer Datenbank unterstützt wird und welche Zeichen Sie dazu verwenden können, wird in der Anleitung für die jeweilige Datenbank erklärt.*

## **Operatoren**

Sie können zwei oder mehrere Suchbegriffe mit sogenannten (booleschen) Operatoren so verknüpfen, dass bestimmte Dokumente aus- oder eingeschlossen werden. Diese Operatoren sind in der Regel:

- **AND** / UND
- **OR** / ODER
- (AND) **NOT** / (UND) NICHT

**Die Verknüpfung mit AND** (bzw. UND) ist besonders nützlich, wenn beispielsweise **alle** Begriffe in einem Titel enthalten sein sollen, es aber egal ist, in welcher Reihenfolge sie darin angeordnet sind.

Kombinieren Sie hier, wenn möglich, mit einer **Trunkierung**, um auch Titel zu finden, in denen eine Abwandlung eines Ihrer Begriffe enthalten ist.

Zum Beispiel: Manage\* AND Finanz\* AND Umwelt\*

**Verknüpfen Sie mit OR** (bzw. ODER), um Dokumente zu finden, die **mindestens einen** Ihrer Begriffe enthalten. Verwenden Sie den Operator, wenn Sie z.B. Texte zu einem Thema suchen, das durch mehrere Schlüsselworte mit **gleicher Bedeutung** charakterisiert wird.

Zum Beispiel: Emission OR Ausstoß.

**Verwenden Sie NOT** (bzw. NICHT), um Suchbegriffe **auszuschließen**, die einen Kontext haben, der für Sie nicht relevant ist. Suchen Sie z.B. nach Informationen zu Kanälen im Wasserbau, wird Sie ein TV-Kanal nicht interessieren.

Formulieren Sie: Kanal NOT TV\* NOT Fernseh\* NOT \*sender.

**Kombinieren Sie Operatoren (und Trunkierungen)**, um präzise Thematiken zu suchen. Suchen Sie beispielsweise nach Kunst im Baubereich, wollen aber keine Treffer, die sich mit Kunststoffen beschäftigen:

**S**chreiben Sie: \*Kunst AND Bau\* OR \*architekt\* NOT \*kunststoff\*

→ Ob Operatoren von einer Datenbank unterstützt werden und welche Operatoren Sie dazu verwenden *können, wird in der Anleitung für die jeweilige Datenbank erklärt.*

#### **Phrasensuche**

Wenn Sie nach einem genauen Ausdruck suchen möchten, können Sie diesen durch umschließende Zeichen, meist Anführungszeichen, als Suchphrase definieren.

Beispiel: "physikalische Gesetze"

Die Suchabfrage liefert dann nur Dokumente, in denen Ihr Suchausdruck **genau so** vorkommt, wie Sie ihn eingeben.

Besonders bei der Suche nach einem **bestimmten Autor** kann diese Art der Suche gute Ergebnisse liefern. **Denken Sie jedoch daran**, dass ein Name in der Datenbank nicht zwingend so verzeichnet sein muss, wie Sie ihn angeben würden. Manchmal wird der Nachname zuerst genannt, ist ein Zweitname mit verzeichnet oder wird weggelassen, bisweilen werden nur Initialen verwendet.

Um alle Schreibweisen einzuschließen, können Sie in der Regel Operatoren und Phrasensuche kombinieren.

Beispiel:

"Karl Habermann" OR "Habermann, Karl" OR "Karl J. Habermann" OR "Habermann, Karl J." OR "K. J. Habermann" etc. ...

In Datenbanken, wo die Kombination der Phrasensuche mit Trunkierungen möglich ist, haben Sie ein leichteres Spiel:

"K\* Habermann" OR "Habermann, K\*"

Wobei hier auch andere Habermanns gefunden werden können, deren Vorname mit K beginnt.

 *Ob die Phrasensuche von einer Datenbank unterstützt wird und in welche Zeichen Sie dazu Ihre Phrase setzen sollten, wird in der Anleitung für die jeweilige Datenbank erklärt.*

#### **Weiterführende Links**

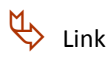